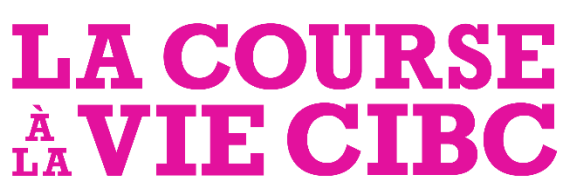

Société<br>du cancer Que

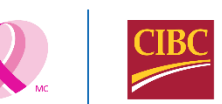

# Manuel d'inscription

LA COURSE À VIE CIBC & Société (Q.

### Inscrivez-vous à la Course à la vie CIBC

- Visitez [www.lacoursealaviecibc.com](http://www.lacoursealaviecibc.com/) et cliquez sur « Trouvez un site de la Course ».
- Sélectionnez votre emplacement et cliquez sur « S'inscrire ».

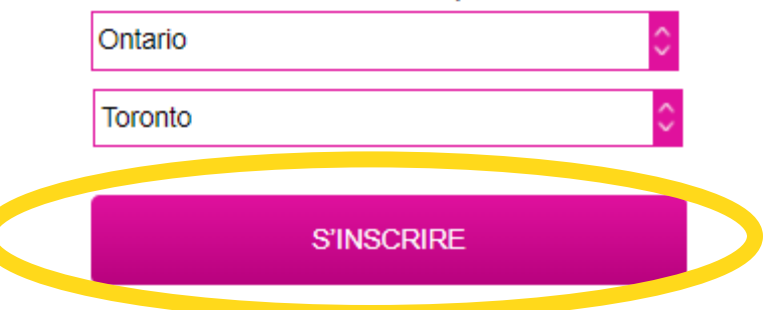

Choisissez votre emplacement

• Sélectionnez votre option d'inscription.

La Course à la vie CIBC à Toronto

Université de Toronto, Campus St. George, 1, cercle King's College, ON, M5S 1A8

PARTICIPEZ À TITRE INDIVIDUEL

JOIGNEZ-VOUS À UNE ÉQUIPE

REDÉMARRER UNE ÉQUIPE

**FORMEZ UNE ÉQUIPE** 

LA COURSE LA VIE CIBC Expressionel Q

# 1. Participez à titre individuel

La Course à la vie CIBC à Toronto

Université de Toronto, Campus St. George, 1, cercle King's College, ON, M5S 1A8

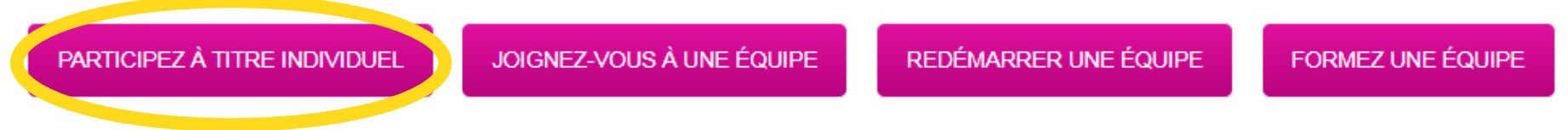

Sélectionnez cette option si vous ne faites pas partie d'une équipe.

Rendez-vous à la diapositive 7 pour consulter la suite des directives.

LA COURSE LA VIE CIBC EX SOCIÉTÉE QUE

# 2. Joignez-vous à une équipe

Si vous avez été invité à vous joindre à une équipe, cherchez l'équipe par son nom ou par le nom de l'entreprise affiliée.

### Quand vous trouvez la bonne équipe, cliquez sur « Joindre ».

\* Nom d'équipe :

canadian cancer society

Entreprise de l'équipe :

Choisir une entreprise existante

 $\boldsymbol{\mathrm{v}}$ 

Recherche d'une équipe

Vous rencontrez des difficultés pour retrouver votre équipe?

Essayez de chercher le nom de votre équipe, jusqu'à ce dont vous êtes certain, suivi d'un pourcentage (%). Vous obtiendrez alors les noms de toutes les équipes qui contiennent les caractères saisis, suivis de n'importe quel autre caractère.

Par exemple : La saisie d'« équipe McDonald » ne permettra de trouver qu'une correspondance exacte. Mais si vous essayez de chercher les termes « équipe M% », vous obtiendrez toutes les équipes de notre bibliothèque dont le nom commence par « équipe M » : équipe Mary, équipe Mike et même équipe McDonald.

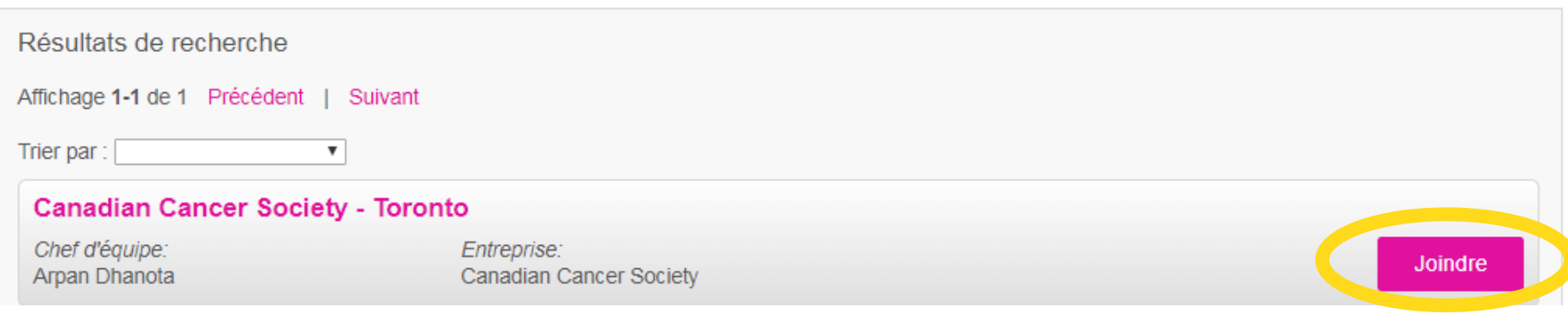

LA COURSE À VIE CIBC Et Société

# 3. Relancez une équipe

Si vous aviez une équipe les années précédentes et que vous aimeriez la relancer, utilisez la même fonction de recherche pour la trouver.

Quand vous trouvez l'équipe, cliquez sur « Relancer une équipe ».

 $\boldsymbol{\mathrm{v}}$ 

\* Nom d'équipe :

canadian cancer society

Entreprise de l'équipe :

Choisir une entreprise existante

Recherche d'une équipe

Vous rencontrez des difficultés pour retrouver votre équipe?

Essayez de chercher le nom de votre équipe, jusqu'à ce dont vous êtes certain, suivi d'un pourcentage (%). Vous obtiendrez alors les noms de toutes les équipes qui contiennent les caractères saisis, suivis de n'importe quel autre caractère.

Par exemple : La saisie d'« équipe McDonald » ne permettra de trouver qu'une correspondance exacte. Mais si vous essayez de chercher les termes « équipe M% », vous obtiendrez toutes les équipes de notre bibliothèque dont le nom commence par « équipe M » : équipe Mary, équipe Mike et même équipe McDonald.

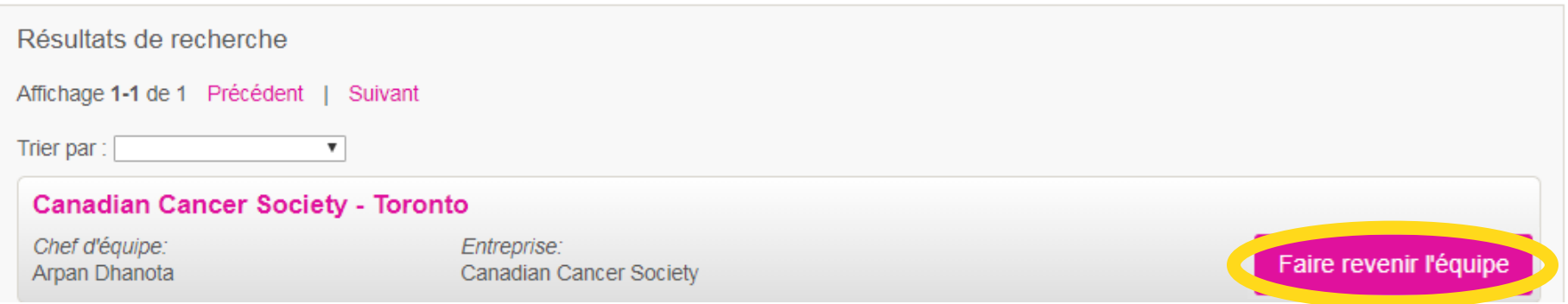

LA COURSE  $^{\mathbf{\hat{A}}}_{\mathbf{L}\mathbf{A}}$  VIE CIBC  $^{\mathbf{\hat{F}}}_{\mathbf{\hat{S}}}_{\text{character}}$  (2)

# 4. Formez une nouvelle équipe

Si vous n'avez pas été membre d'une équipe lors d'une Course à la vie CIBC par le passé ou que vous souhaitez faire partie d'une nouvelle équipe, vous pouvez en former une.

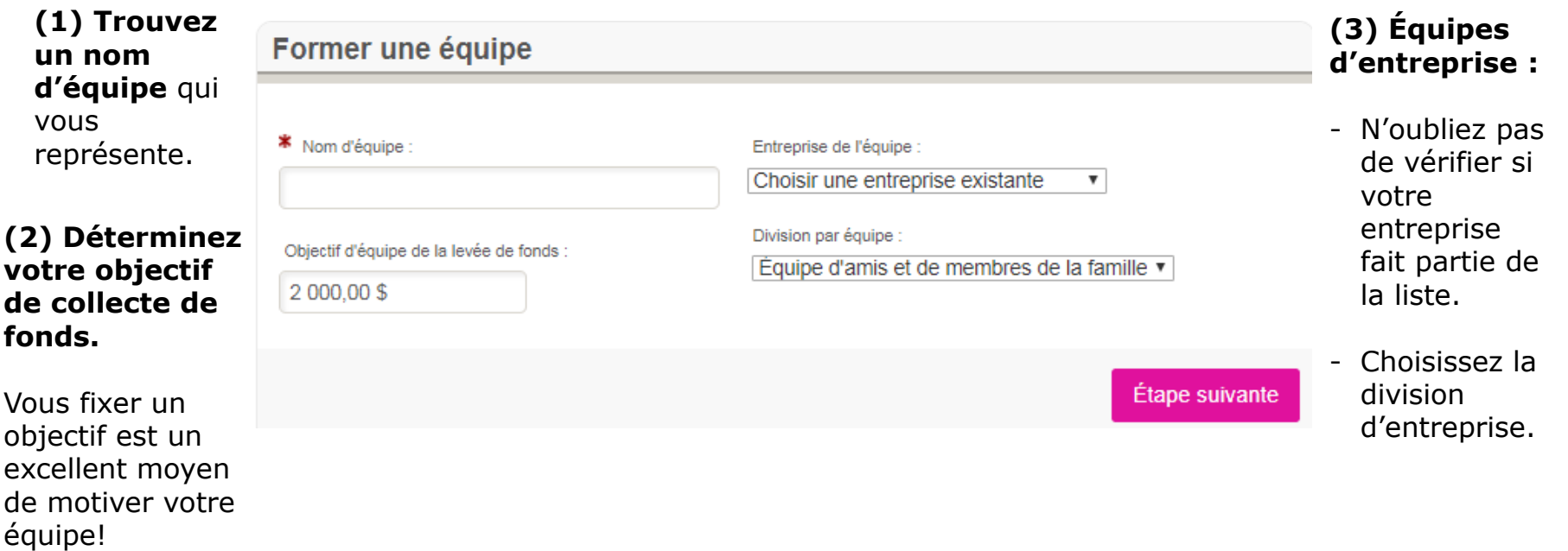

## LA COURSE LA VIE CIBC EX SOCIÉTÉE

### Sélectionnez vos options de participation

Sélectionnez votre type de participant et définissez votre objectif de collecte de fonds.

Faites le premier pas de votre collecte en faisant un don admissible à un reçu officiel.

Si vous commencez votre propre équipe d'amis et de membres de la famille, sélectionnez cette option dans le haut de la page.

\* Sélectionner un type de participant Adulte

- Coureur ou marcheur adulte Montant à amasser : 150 \$ ou plus  $\Omega$ Je m'engage à recueillir 150 \$ ou plus d'ici le dimanche 30 septembre (18 ans et plus. Chandail de la Course inclus)
- © Coureur ou marcheur adulte 35 \$ (inscription hâtive) Don de 40 \$ après le 30 juin 2018, Je ferai un don de 35 \$ (18 ans et plus, Chandail de la Course inclus)

#### Jeune

- Jeune coureur ou marcheur Montant à amasser : 60 \$ ou plus Je m'engage à recueillir 60 \$ ou plus d'ici le dimanche 30 septembre (Moins de 18 ans. Chandail de la Course inclus)
- Jeune coureur ou marcheur 35 \$ (inscription hâtive) Je ferai un don de 35 \$ (Don de 40 \$ après le 30 juin 2018, Moins de 18 ans, Chandail de la Course inclus)
- Jeune coureur ou marcheur gratuit (Moins de 18 ans, Chandail de la Course non inclus)

#### Entrer le code de rabais :

#### Définissez votre objectif de levée de fonds :

300.00\$

Objectif suggéré: 300,00 \$

Faire le premier pas en faisant un don admissible à un reçu officiel en vue d'atteindre votre objectif de collecte de fonds.

Don supplémentaire :  $0.2500$ \$  $0.50.00$ \$  $0.15000$ \$  $\circ$  300.00\$ Autre montant

\* Indique les champs obligatoires

## LA COURSE À VIE CIBC

Après avoir sélectionné vos options de participation, vous aurez à indiquer si vous êtes un nouveau participant ou un participant ayant déjà pris part à la Course.

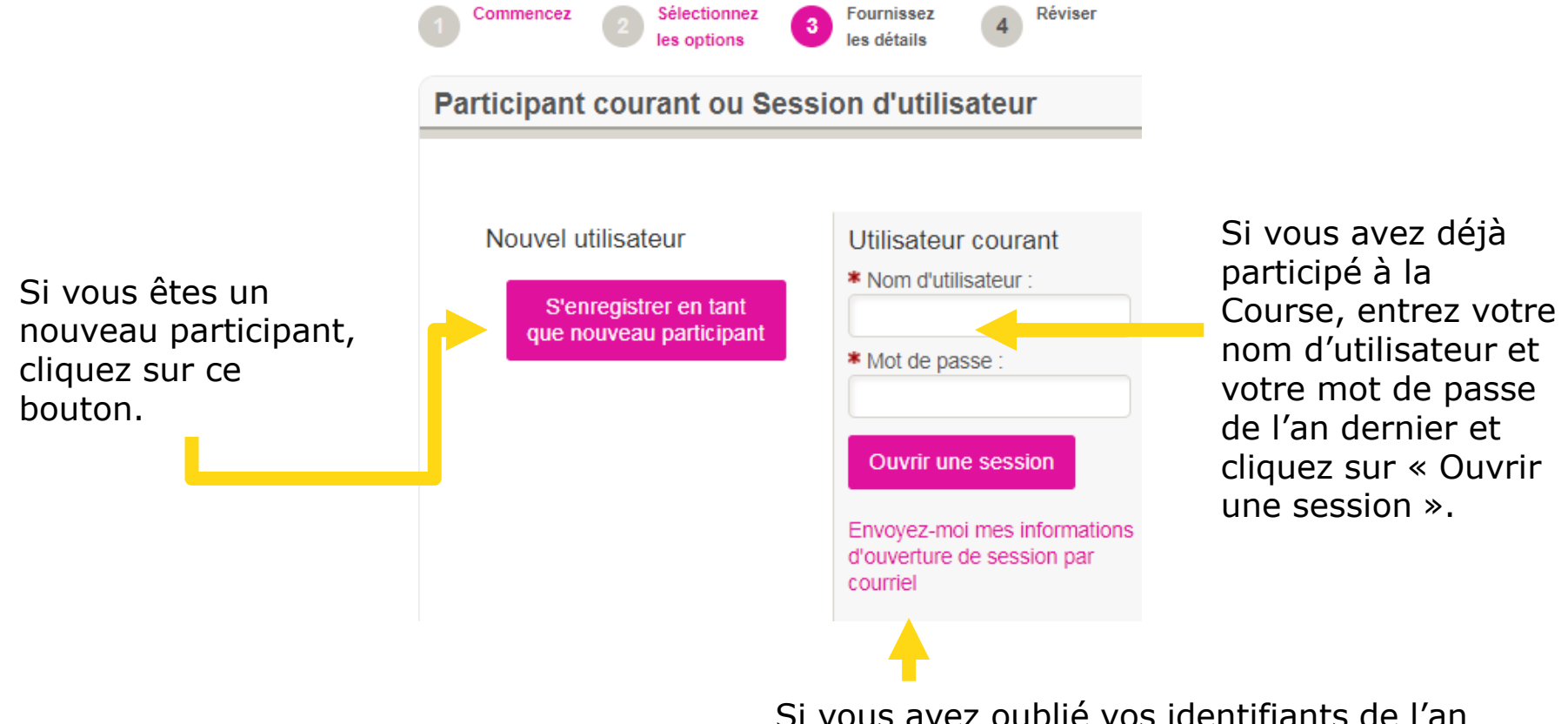

dernier, cliquez sur ce lien pour les récupérer.

# LA COURSE LA VIE CIBC

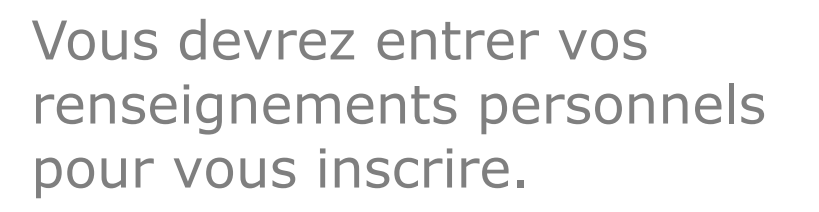

Si vous êtes un participant ayant déjà pris part à la Course et que vous ouvrez une session, cette section contiendra déjà vos renseignements de l'an dernier.

#### **Inscription**

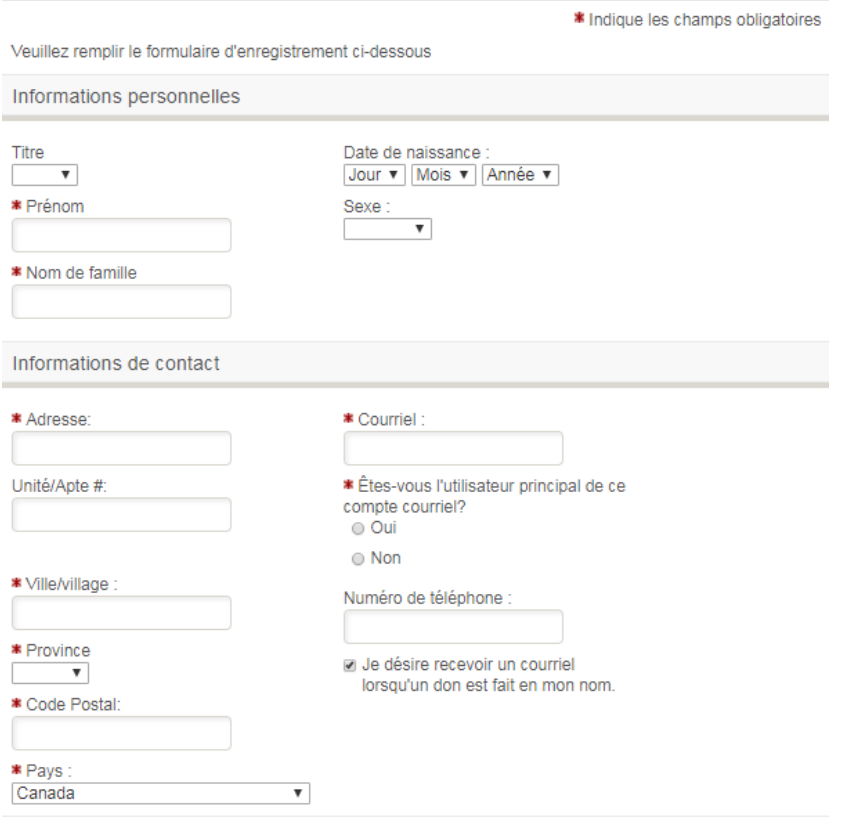

Information sur l'accès centre du participant

Le Centre de collecte de fonds vous permet de personnaliser votre page de collecte de fonds personnelle, de fixer vos objectifs de collecte de fonds et de partager votre expérience avec vos amis et votre famille dans les médias sociaux. Saviez-vous que les participants qui mettent à jour leur page de collecte de fonds amassent jusqu'à 4 fois plus de dons que ceux qui ne le font pas?

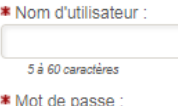

LA COURSE À VIE CIBC & Société

Vous devrez remplir la renonciation et répondre à quelques questions au sujet de votre participation.

Informations supplémentaires

\* 1. Je reconnais avoir lu attentivement, avoir compris et consenti aux conditions de la renonciation de la Course à la vie CIBC, à la renonciation de responsabilité et la convention d'indemnisation et ceci en tant que condition de ma participation à la Course à la vie CIBC.  $\odot$  Oui

Cliquez ici pour voir la renonciation »

2. Avez-vous un cancer ou avez-vous déjà eu un cancer? Veuillez sélectionner une réponse v

\* 3. Taille préférée pour le t-shirt (les tailles sont unisexes) Veuillez sélectionner une réponse v

4. Êtes-vous intéressé à faire du bénévolat pour la Société canadienne du cancer?  $\circ$  Oui

 $\circ$  Non

# 5. Vos efforts pour amasser des fonds peuvent vous rendre admissible à recevoir des Récompenses de la Course à la vie. La Société canadienne du cancer est heureuse de remettre les Récompenses une fois que vous aurez amassé votre premier 300 \$ et votre premier 1000 \$.

· J'aimerais que les récompenses soient envoyées à l'adresse indiquée.

● Je choisi de ne pas recevoir de récompenses afin de réduire les coûts pour la Société canadienne du cancer

## LA COURSE LA VIE CIBC EX SOCIÉDENCE

La page d'aperçu de l'inscription affiche le sommaire de votre inscription ainsi que le don à effectuer.

Pour inscrire un deuxième participant, cliquez sur le bouton « Inscrire un membre de votre famille » et suivez les directives.

Quand vous avez terminé, cliquez sur le bouton « Compléter l'inscription ».

#### **Apercu de l'inscription**

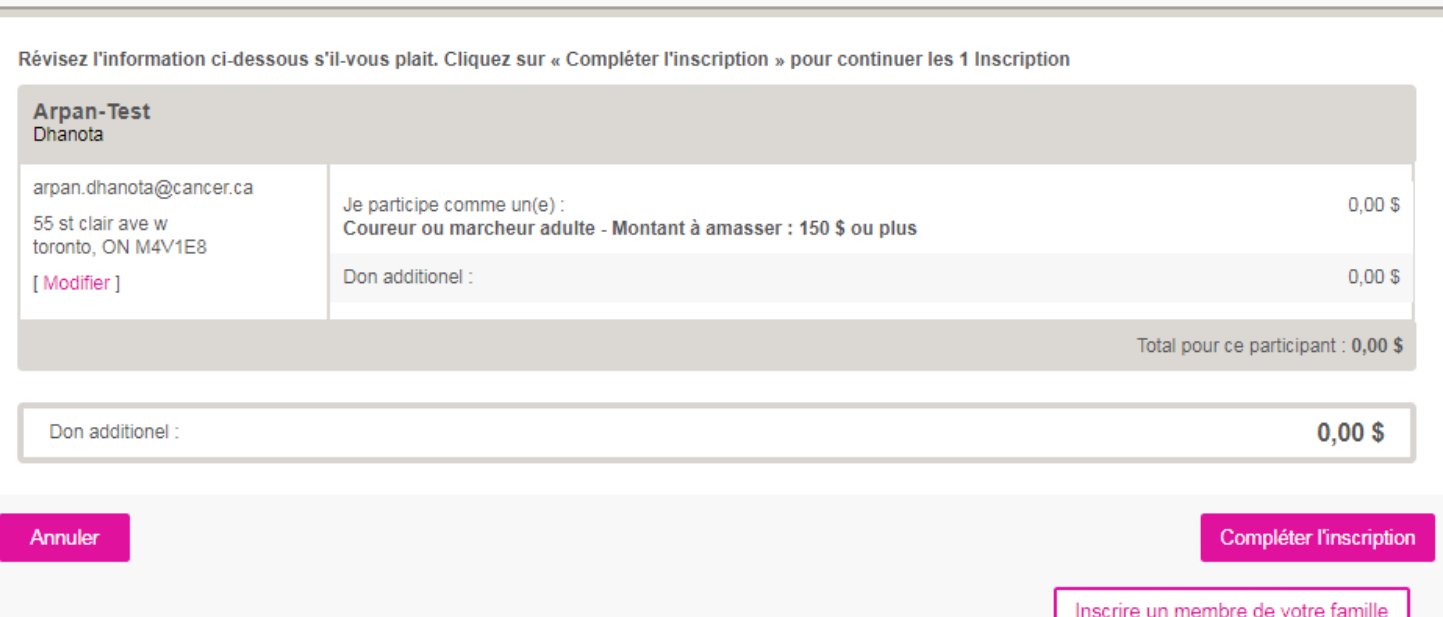

### LA COURSE LA VIE CIBC EX SOCIETY CIRC

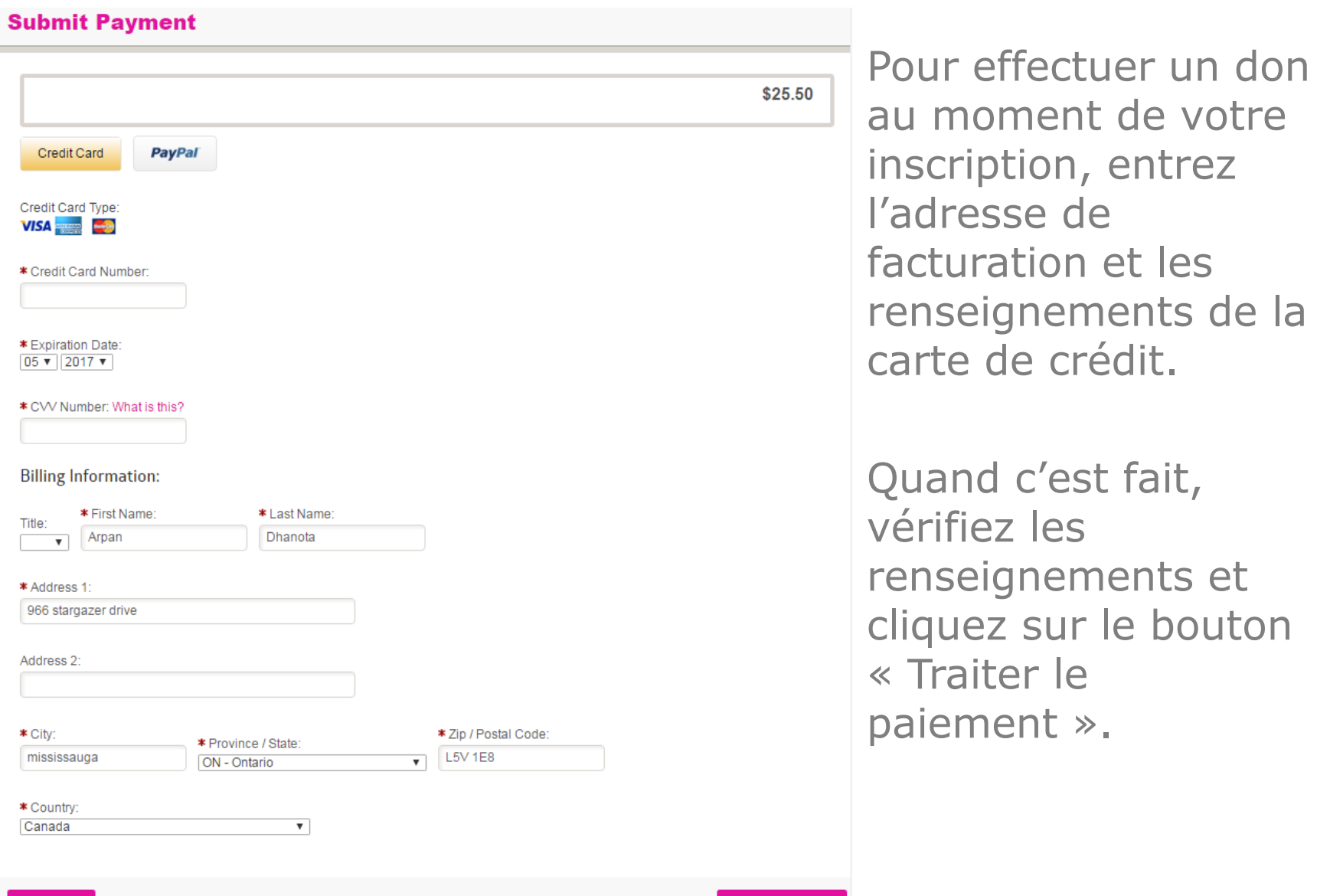

**Process Payment** 

LA COURSE LA VIE CIBC Exp Société Q

# Confirmation de l'inscription

Un sommaire de la transaction et de l'inscription s'affichera sur la page de confirmation.

Peu après, vous recevrez aussi un courriel contenant les mêmes détails de confirmation, dont votre nom d'utilisateur.

Assurez-vous de vérifier votre dossier de courrier indésirable si vous ne trouvez pas ce courriel.

LA COURSE LA VIE CIBC Expressionel Q

## Accédez au Centre du participant

**Félicitations!** Vous vous êtes inscrit à la Course à la vie CIBC 2018.

Vous pouvez maintenant ouvrir une session de votre Centre du participant n'importe quand, créer votre page personnelle, envoyer des courriels à vos amis et aux membres de votre famille, consulter nos conseils et outils de collecte de fonds et bien plus. Bonne collecte de fonds!

Pour en savoir plus, n'hésitez pas à écrire à l'adresse [connect@cancer.ca](mailto:connect@cancer.ca).

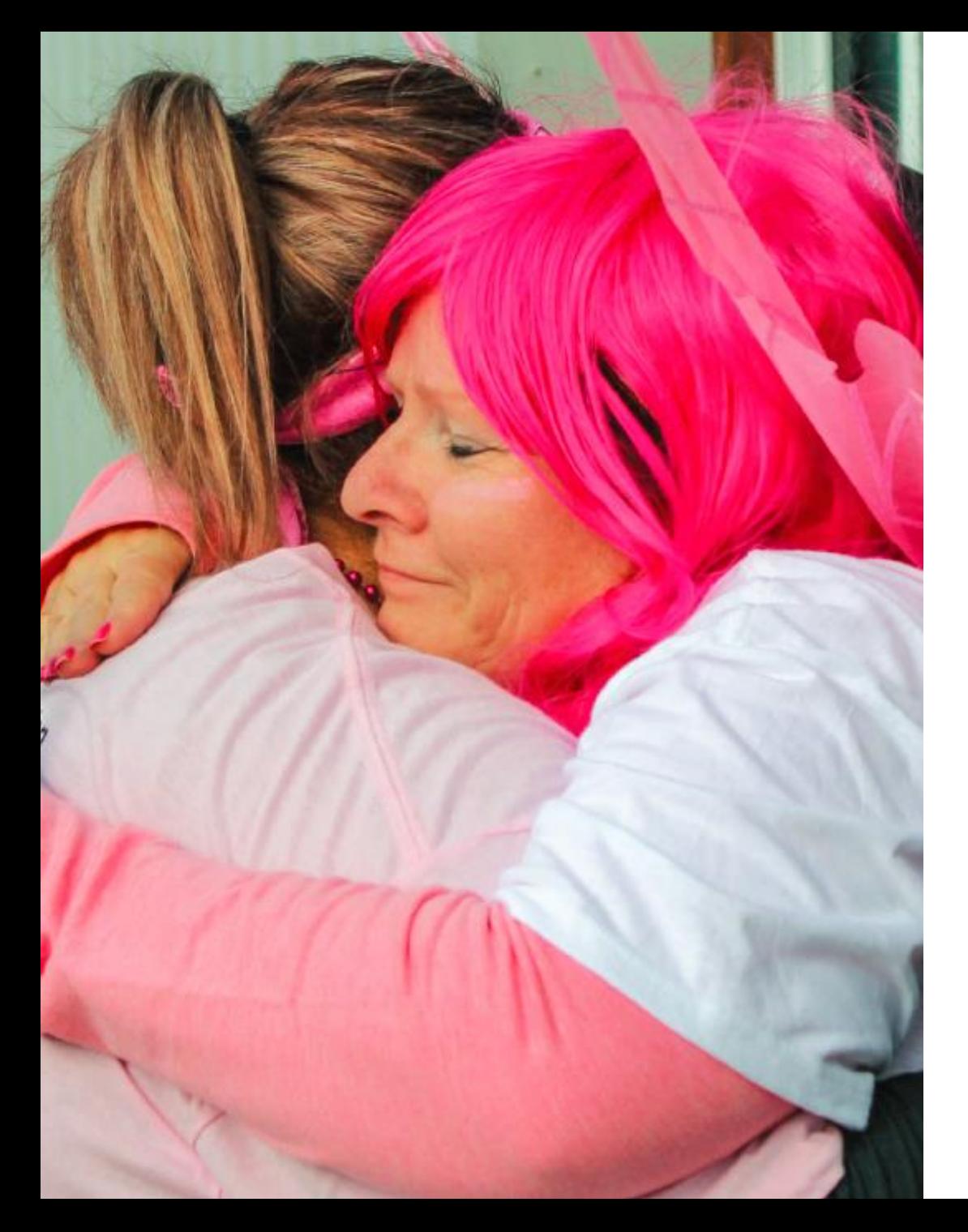

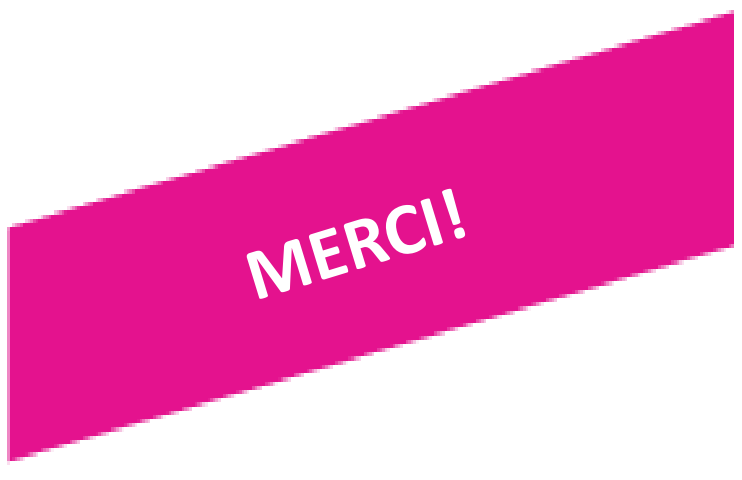

### **Vous avez des questions?**

Communiquez avec nous et nous vous aiderons avec plaisir!

TÉL. : 1 888 939-3333 COURRIEL : [connect@cancer.ca](mailto:connect@cancer.ca)